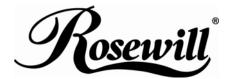

USB 2.0 DVI KVM Switch RKV-2DVI User Manual

### Overview

The RKV-2DVI takes a giant step forward from prior cable KVM models in the Petite series, by offering DVI functionality, USB 2.0 peripheral sharing (via a USB hub attached to the USB mouse port), a rich bass experience for 2.1 surround systems.

Another new feature of the RKV-2DVI is the implementation of a remote port selector. This means that you can now control port switching from the desktop while the switch itself can be placed in a convenient, out-of-the-way, location. Also, in addition to new hotkeys, the RKV-2DVI offers the latest mouse port-switching function – simply double-click on the scroll wheel of a USB mouse to change ports.

Furthermore, the RKV-2DVI features enhanced Video DynaSync technology, which eliminates boot-up display problems and optimizes resolution when switching between ports.

Finally, the RKV-2DVI's new Power on detection feature means that if one of the computers is powered off, switch will automatically switch to the other powered-on computer.

Featuring an unbeatable combination of DVI functionality, USB 2.0 peripheral sharing convenience, and enhanced user-friendly operations, the RKV-2DVI allows users to keep up with the latest innovations in desktop multimedia applications.

### **Features**

- One DVI video console controls two USB computers
- ♦ Fully DVI-Digital specification compliant
- Computer selection via remote port selector, hotkeys, and USB mouse
- Audio-enabled full bass response provides a rich experience for 2.1 channel surround sound systems
- Multiplatform support Windows 2000 / XP / Vista / 7, Mac, Sun, Linux
- ♦ Compact design, built-in all-in-one cables (2 x 0.9 m)
- Superior video quality up to 1920 x 1200
- Compatible with widescreen LCD monitors
- Video DynaSync –Which eliminates boot-up display problems and optimizes resolution when switching between ports
- Power on detection if either of the computers is powered off, the RKV-2DVI will automatically switch to the
  other computer
- Supports multimedia keyboards
- Supports wireless keyboards and mice
- Console mouse port emulation/bypass feature supports most mouse drivers and multifunction mice
- Mac/Sun keyboard support and emulation\*

- USB 2.0 mouse port can be used for USB hub and USB peripheral sharing
- HDCP Compatible
- Non-Powered

#### Note:

- 1. PC keyboard combinations emulate Mac/Sun keyboards.
- 2. Mac/Sun keyboards work only with their own computers.

## System Requirements

### Console

- ♦ A DVI monitor capable of the highest resolution that you will be using on any computer in the installation
- A USB Keyboard and a USB Mouse
- Speakers and microphone (optional)

### Computers

The following equipment must be installed on each computer that is to be connected to the system:

- ♦ A DVI video port
- USB Type A port
- Speaker and microphone ports (optional)

### Cables

The RKV-2DVI's innovative design features built-in KVM and audio cables for extra convenience. No further cables are necessary.

## **Package Contents**

The RKV-2DVI USB 2.0 DVI KVM Switch package contains the following items:

- ♦ 1 RKV-2DVI 2-Port USB 2.0 DVI KVM Switch
- ♦ 1 Remote Port Selector
- 1 User Manual\*

# **Operating Systems**

Supported operating systems are shown in the table, below:

| os      |                     | Version               |
|---------|---------------------|-----------------------|
| Windows |                     | 2000 / XP / Vista / 7 |
| Linux   | RedHat              | 6.0 and higher        |
|         | SuSE                | 8.2 and higher        |
|         | Mandriva (Mandrake) | 9.0 and higher        |
| UNIX    | AIX                 | 4.3 and higher        |
|         | FreeBSD             | 3.51 and higher       |
|         | Sun                 | Solaris 9 and higher  |
| Novell  | Netware             | 5.0 and higher        |
| Mac     |                     | OS 9 and higher       |
| DOS     |                     | 6.2 and higher        |

# Components

RKV-2DVI

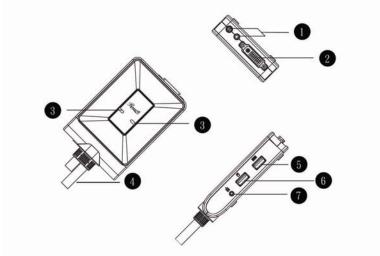

Remote Port Selector

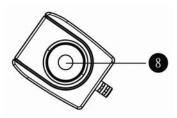

| No. | Component                                                            | Description                                                  |  |
|-----|----------------------------------------------------------------------|--------------------------------------------------------------|--|
| 1   | Console Audio                                                        | Your console speakers and microphone plug in here.           |  |
|     | Ports                                                                |                                                              |  |
| 2   | Console Monitor                                                      | Your console DVI monitor plugs in here.                      |  |
|     | Port                                                                 |                                                              |  |
| 3   | Port LEDs                                                            | The Port LEDs indicate status. The LED lights on to indicate |  |
|     |                                                                      | that the computer attached to the corresponding port is      |  |
|     |                                                                      | selected and has the KVM focus. The LED flashes to           |  |
|     |                                                                      | indicate that the computer attached to its corresponding     |  |
|     |                                                                      | port is being scanned by the Auto Scan function. The LED is  |  |
|     |                                                                      | off to indicate the port is not selected.                    |  |
| 4   | KVM Cable                                                            | The connectors on the built-in KVM cables attach to the two  |  |
|     |                                                                      | computers in your RKV-2DVI installation.                     |  |
| 5   | Console Keyboard                                                     |                                                              |  |
|     | Port                                                                 | Your console USB keyboard plugs in here.                     |  |
| 6   | Console Mouse                                                        | Value campala LICD manuac minga in have                      |  |
| 6   | Port                                                                 | Your console USB mouse plugs in here.                        |  |
| 7   | Remote Port                                                          | The Remote Port Selector plugs in here.                      |  |
|     | Selector Jack                                                        |                                                              |  |
| 8   | Port Selection Press the Port Selection Pushbutton to toggle the KVI |                                                              |  |
|     | Pushbutton                                                           | Audio focus between the two computers.                       |  |
|     |                                                                      |                                                              |  |

### Installation

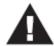

- 1. Make sure that the power to any device that you connect to the installation has been turned off. You must unplug the power cords of any computers that have the *Keyboard Power On* function.
- 2. Make sure that all devices you will be installing are properly grounded.
- Plug your keyboard and mouse into their USB ports, located on the side of the RKV-2DVI. The ports are color coded and labeled with an appropriate icon.

**Note:** The mouse connector is actually a USB 2.0 port, and can accept any USB compatible peripheral. You can even connect a hub to install multiple USB devices (This may require an extra power adapter).

- 2. Plug your monitor into the DVI port, located on the front of the RKV-2DVI. Power on the monitor.
- Plug your speakers and microphone into the console audio ports, located on the front of the RKV-2DVI (Optional).
- Plug the USB, video, and audio connectors of the KVM cables into their respective ports on the computers you
  are installing.
- If you choose to use the remote port selector, plug its cable into the remote port selector jack, located on the side of the unit.
- 6. Power on the computers.

Note: By default the switch links to the first computer that is powered on.

# **Installation Diagram**

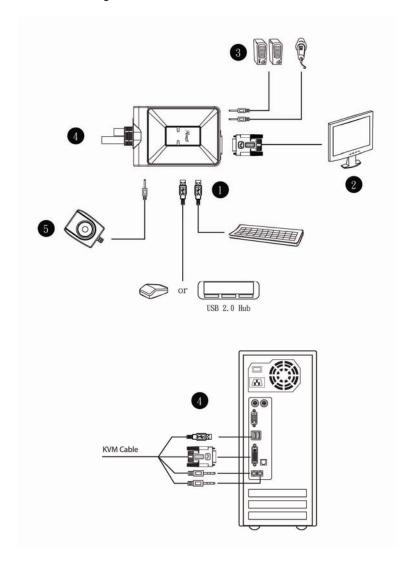

## Operation

The RKV-2DVI provides three convenient methods of selecting computers: Manual – click the pushbutton on the Remote Port Selector; Mouse – click the mouse's scroll wheel; and Hotkey – enter combinations from the keyboard.

#### Manual Port Selection

Press the port selection pushbutton on the Remote Port Selector to toggle the KVM and Audio focus between the two computers. The Port LED lights to indicate that the computer attached to its corresponding port has the focus.

**Note:** Do not switch ports while a USB device is in operation. For independent USB switching, please see the USB KVMP switches on our website.

#### Mouse Port Selection

Simply double-click the scroll wheel on your USB mouse to switch between ports. The mouse port-switching function allows you to toggle back and forth between the ports.

- Note: 1. This feature is only supported by USB 3-key scroll wheel mice.
  - 2. The default setting is OFF.
  - This feature is only supported when mouse emulation is also enabled.See Hotkey Summary Table, page 8 for further details.

### **Hotkey Port Selection**

All hotkey operations begin by tapping the Scroll Lock key twice. See the Hotkey Summary Table for full details.

Note: If using [Scroll Lock] conflicts with other programs, [Ctrl] can be used instead.

### **Alternate Entering Hotkey Mode**

- Press [Scroll Lock] [Scroll Lock] [x] [Enter]. The entering hotkey mode hotkey is now [Ctrl].

  or
- Press and hold the remote port selector switch for three seconds. The entering hotkey mode hotkey is now [Ctrl].

Note: These procedures toggle between the two methods.

**Hotkey Summary Table** 

| Combination           |                 | Function                                                                |
|-----------------------|-----------------|-------------------------------------------------------------------------|
| [Scroll Lock] [Enter] |                 | Toggles the KVM and Audio focus between the two                         |
| [Scroll Lock] +       |                 | ports. Note: If the KVM and Audio focus are on different                |
|                       |                 | ports, only the KVM focus switches.                                     |
|                       | [k] [Enter]     | Only toggles the KVM focus.                                             |
|                       | [s] [Enter]     | Only toggles the Audio focus.                                           |
|                       | [a] [Enter] [n] | Starts Auto Scan. The KVM focus cycles from port to                     |
|                       |                 | port at <b>n</b> second intervals. <b>Note:</b> Replace <b>n</b> with a |
|                       |                 | number between 1 and 4 (see Scan Interval Table below)                  |
|                       |                 | To exit Auto Scan, press [Esc] or [Spacebar]. Auto                      |
|                       |                 | Scanning stops when you exit Auto Scan mode.                            |
|                       | [x] [Enter]     | Toggles the hotkey invocation key between [Scroll Lock]                 |
|                       |                 | and [Ctrl].                                                             |
|                       | [m] [Enter]     | Enables/disables mouse emulation function.                              |
|                       | [w] [Enter]     | Enables/disables mouse port-switching function.                         |
|                       | [F2] [Enter]    | Activates Mac keyboard mapping.                                         |
|                       | [F3] [Enter]    | Activates Sun keyboard mapping.                                         |
|                       | [F10] [Enter]   | Auto detects keyboard operating platform.                               |
|                       | [F4] [Enter]    | Lists current switch settings.                                          |
|                       | [F5] [Enter]    | Performs a USB keyboard and mouse reset.                                |
|                       | [d] [Enter]     | Invokes the Video DynaSync function, which eliminates                   |
|                       |                 | boot-up display problems and optimizes resolution when                  |
|                       |                 | switching between ports.                                                |
|                       | [r] [Enter]     | Resets hotkeys to the default setting.                                  |

## **Scan Interval Table**

| n | Secs.             |
|---|-------------------|
| 1 | 3 secs.           |
| 2 | 5 secs. (default) |
| 3 | 10 secs.          |
| 4 | 20 secs.          |

# **Keyboard Emulation**

| PC Keyboard    | Mac Keyboard   | PC Keyboard  | Sun Keyboard           |
|----------------|----------------|--------------|------------------------|
| [Shift]        | Shift          | [Ctrl] [T]   | Stop                   |
| [Ctrl]         | Ctrl           | [Ctrl] [F2]  | Again                  |
|                | ${\mathcal H}$ | [Ctrl] [F3]  | Props                  |
| [Ctrl] [1]     |                | [Ctrl] [F4]  | Undo                   |
| [Ctrl] [2]     |                | [Ctrl] [F5]  | Front                  |
| [Ctrl] [3]     |                | [Ctrl] [F6]  | Сору                   |
| [Ctrl] [4]     |                | [Ctrl] [F7]  | Open                   |
| [Alt]          | Alt            | [Ctrl] [F8]  | Paste                  |
| [Print Screen] | F13            | [Ctrl] [F9]  | Find                   |
| [Scroll Lock]  | F14            | [Ctrl] [F10] | Cut                    |
|                | =              | [Ctrl] [1]   |                        |
| [Enter]        | Return         | [Ctrl] [2]   | <b>()</b> - <b>(</b> ) |
| [Backspace]    | Delete         | [Ctrl] [3]   | <b>+=</b> *            |
| [Insert]       | Help           | [Ctrl] [4]   | (                      |
|                |                | [Ctrl] [H]   | Help                   |
| [Ctrl]         | F15            |              | Compose                |
|                |                | 11           | <b>*</b>               |

Note: When using key combinations, press and release the first key (Ctrl), then press and release the activation key.

# **Troubleshooting**

| Symptom Possible Cause                                                                                        |                                                                  | Action                                                                                                    |
|----------------------------------------------------------------------------------------------------|------------------------------------------------------------------|----------------------------------------------------------------------------------------------------|
| Monitor does not display after the KVM cable set is                                                           | DVI graphics card is not compatible with cable set hot-plugging. | Power off all devices on the installation; power off the RKV-2DVI; confirm all KVM cables are properly connected; power on the RKV-2DVI; power on the computers. |
| hot-plugged.                                                                                                  | Graphics card driver is not up-to-date.                          | Upgrade to the latest graphics card driver.                                                                                                    |
| Mouse and/or keyboard is not responding.  Switch needs to be re                                               |                                                                  | Power off all devices on the installation; power off the RKV-2DVI; wait five seconds; power on the RKV-2DVI again.                                               |
| Mouse port-switching                                                                                          | Mouse does not support this function.                            | This feature is only supported by USB 3-key scroll wheel mice.                                                                                                   |
| function is not responding.                                                                                   | Mouse emulation is disabled.                                     | Enable mouse emulation. See <i>Hotkey Summary Table</i> , page 8, for details.                                                                                   |
| Cannot switch ports by pressing [Scroll Lock] twice.  Keyboard is incompatible with [Scroll Lock] invocation. |                                                                  | Switch to the alternate HSM invocation keys. See <i>Alternate Entering Hotkey Mode</i> , page 7, for details.                                                    |

# **Factory Default Hotkey Settings**

| Setting                     | Default                     |
|-----------------------------|-----------------------------|
| Port Switching              | [Scroll Lock] [Scroll Lock] |
| Auto Scan Interval          | 5 seconds                   |
| Keyboard Operating Platform | PC Compatible               |
| Mouse Emulation             | On                          |
| Mouse Port-Switching        | Off                         |

# **Specifications**

| Function             |                        |          | RKV-2DVI                             |
|----------------------|------------------------|----------|--------------------------------------|
| Computer Connections |                        |          | 2                                    |
| Console Conne        | ections                |          | 1                                    |
| Port Selection       | Port Selection         |          | Remote Port Selector, Mouse, Hotkeys |
| Connectors           | Console                | KB       | 1 x USB Type A Female (Silver)       |
|                      | Ports                  | Video    | 1 x DVI-D Female (White)             |
|                      |                        | Mouse    | 1 x USB Type A Female (Silver)       |
|                      |                        | Speakers | 1 x Mini Stereo Jack Female (Green)  |
|                      |                        | Mic.     | 1 x Mini Stereo Jack Female (Pink)   |
|                      | KVM Ports              | KB       | 2 x USB Type A Male (Purple)         |
|                      |                        | Video    | 2 x DVI-D Male (Black)               |
|                      |                        | Mouse    | 2 x USB Type A Male (Black)          |
|                      |                        | Speakers | 2 x Mini Stereo Jack Female (Green)  |
|                      |                        | Mic.     | 2 x Mini Stereo Jack Female (Pink)   |
|                      | Remote Port Selector   |          | 1 x Mini Stereo Jack                 |
| LEDs                 | KVM                    |          | 2 (Green)                            |
|                      | Remote Port Selector   |          | 2 (Green)                            |
| Cable Length         | KVM                    |          | 2 x 0.9 m                            |
|                      | Remote Port Selector   |          | 1. 8 m                               |
| Emulation            | KB / Mouse             |          | USB                                  |
| Video                | Video                  |          | 1920 x 1200                          |
| Scan Interval        |                        |          | 3, 5, 10, 20 secs. (default 5 secs.) |
| Power Consum         | Power Consumption      |          | 5V, 3.05W                            |
| Environment          | Operating Temp.        |          | 0–50°C                               |
|                      | Storage Temp.          |          | -20-60°C                             |
|                      | Humidity               |          | 0-80% RH, Non-condensing             |
| Physical             | Physical Housing       |          | Plastic                              |
| Properties           | Weight                 |          | 0.50 kg                              |
|                      | Dimensions (L x W x H) |          | 11.10 x 7.80 x 2.50 cm               |

Thank you for purchasing a quality Rosewill Product.

Please register your product at : www.rosewill.com for complete warranty information and future support for your product.

Free Manuals Download Website

http://myh66.com

http://usermanuals.us

http://www.somanuals.com

http://www.4manuals.cc

http://www.manual-lib.com

http://www.404manual.com

http://www.luxmanual.com

http://aubethermostatmanual.com

Golf course search by state

http://golfingnear.com

Email search by domain

http://emailbydomain.com

Auto manuals search

http://auto.somanuals.com

TV manuals search

http://tv.somanuals.com